# Nexus ل TCAM ةحاسم ءاشنإ ةيفيك مهف 9000

### تايوتحملا

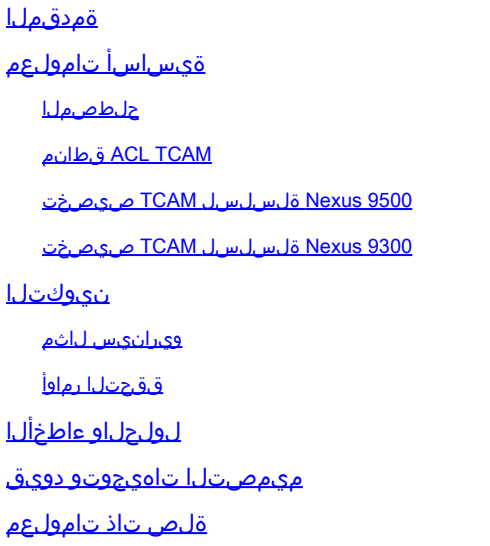

### ةمدقملا

.(TCAM (هيجوتلل ةلباقلا ةركاذلا يثالث 9000 Nexus تحن ةيفيك دنتسملا اذه حضوي

## ةيساسأ تامولعم

اذه نم ضرغلا .TCAM تابكارت نم ديدعلل ةلماش ةمئاق نوكي نأ دنتسملا اذهب دصقي ال مهنكمي ىتح TCAM صيصخت لمع ةيفيك مهف ىلع نيمدختسملا ةدعاسم وه دنتسملا رثكألاو ةيل|حلا ميهافملا يطغي وهو .مهتاجايتحاب يفت يتلا ةحلاصلا تانيوكتلا ديدحت .أطخلاو نيوكتلا لئاسرو ،اعويش

ءاشنإ ءرملا ىلع بجي 9000، Nexus ةلسلسلا نم تالوحملل ةيضارتفا ريغ ةزيم مادختسال .TCAM ةحاسم لك صيصخت متي ،يضارتفا لكشب .تازيملا نع اثحب ايودي TCAM ةحاسم

حلطصملا

دحاولا ضرعلا ةزيء بالطتت .ضرعلا ةجودزمو ضرعلا ةيداحا تازيء كانه - ةزيءلا ضرع • .نيتحيرش ىندألا دحلا يف جودزملا ضرعلا ةزيم بلطتت .ىندأ دحك ةدحاو ةحيرش

،256 نم ربكأ ناك اذإ ،يلامجإل| مجحل| نوكي نأ بجي ،فعاضمل|و يدرفل| ضرعل| ت|زيمم نم لكل .طقف ةدحاو ةقطنمل ةحيرش صيصخت نكمي 512. نم افعاضم

لكل 256 مڃحب نيتزيء نيوكتل 512 مڃحب ةحيرش مادختسإ كنكمي ال ،لاثملا ليبس ىلع .ةدحاو ضرعلا ةجودزم ةزيم نيوكتل 512 مجحب ةحيرش مادختسإ كنكمي الو ،امهنم

- مټي ،512 مڃح وا 256 حئارشلا مڃح نوكي نا نكمي .ةركاذلا صيصخت ةدحو ةحيرشلا .تيابلاب اهسايق
- ثيج زاهجلا يف ةحاسملا يه هذه .ثلIثلI ىوتحملاب ةصاخ هيجوتلل ةلباق ةركاذ TCAM ةيلودج تانايب نزخت ةصصختم ةركاذ ةعطق هذه .(ACL (لوصولا مئاوق نيزخت متي .ادج ةعيرسلا ةيزاوتملا ثحبلا تايلمع معدتو ةدقعم

### قطانم ACL TCAM

ىلإ مسقنيو ،ك 1 وه جورخلا اريماك مجح .ةزهجألI يف ACL TCAM قطانم مجح ري يءت كنكمي .ةحيرش 512 عٻرأو ةحيرش 256 ةينامث ىلإ مسقم ،ك 4 وه لخدملا TCAM مجح .لخدم 256 ةعبرأ

MAC و (QoS) ةمدخلا ةدوجو IPv6 قطانم نوكت .ضرعلI ةيداحأ اهنأب IPv4 TCAM قطانم زيمتت فعض كلهتستو ضرعلا ةجودزم ماظنلاب ةصاخلا TCAM و (CoPP (مكحتلا ىوتسم ميظنتو .ةيلعفلا TCAM تالاخدإ

TCAM لخدم 512 ايلعف كلهتسي لخدم 256 ل يقطنملا ةقطنملا مجح ،لاثملا ليبس ىلع .يءيبط

(VACLs (ACLs VLAN و (PACLs (ذفانملاب ةصاخلا لوصولا يف مكحتلا مئاوق ءاشنإ كنكمي MAC و 6IPv نيوانع ةقباطم كنكميو 6،IPv ىلإ (RACLs (هجوملل لوصولا يف مكحتلا مئاوقو يف تازيملا هذه عيمج OS-NX Cisco ليغشت ماظن معدي نأ نكمي ال ،كلذ عمو .ةمدخلا ةدوجل .تقولا سفن

رمأ لكل .TCAM MAC و 6IPv قطانم نيكمتل ةيلاحلا TCAM قطانم مجح ليلقت وأ ةلازإ بجي بساني نأ نكمي ديدجلا رييغتلا ناك اذإ ام مييقتب ماظنلا موقي ،TCAM ةقطنمل نيوكت TCAM.

مجح لـيلقت وأ ةلازإ بجي .رمألا ضفر متيو ،أطخ نع مالعإلI متيس ،ةحاسم كانه نكت مل اذإو .ةديدجلا تابلطتملل ةحاسم ريفوتل ةيلاحلا TCAM قطانم

:دويقلاو تاداشرإلا هذه TCAM ACL ةقطنم ماجحأ نمضتت

TCAM ةقطنملا نيوكت يوتحي ،Cisco Nexus 9500 Series Switches تالوحم يف • .OS-NX Cisco نم (1)1I)2(6.1 رادصإلا يف الاخدإ 256 تاذ ةرح ةدحاو ةحيرش ىلع يضارتفالا

نء (1)2ا(1)6.1 رادصإل| يف (SPAN) لوحمل| ذفنم ل|حم ةقطنمل ةحيرشل| هذه صيصخت متي 2 نم لابقتسالل لوصولا يف مكحتلا مئاوق ةقطنم ضفخ متي ،لثملابو .OS-NX Cisco ةقطنمل ةحاسم ريفوت لجأ نم OS-NX Cisco نم (1)2I)2(6.1 رادصإلا يف فلأ 1.5 ىلإ فالآ .الاخدإ 512 مادختساب (vPC (ةيرهاظلا ذفنملا ةانق براقت

- ةينٻلل ةيفرطلا طخلا ةقاطب مادختسإ متي ،Cisco Nexus 9300 Series تالوحم يف ةدوج فـينصت تـاسايس ضرف لجأ نم (ACI) تاقيبطتلI ىلع ةزكترملI ةيساسألI لخدم 256 تحنل ةرفوتم TCAM لاخدإ 768 ىلع يوتحي .40G ذفانم ىلع ةقبطملا ةمدخلا ."-ns "ب اقبسم ةنمضم قطانملا هذه ءامسأ .ببحتب
- Cisco تالوحم ىلع (ACI) تاقيبطتلI ىلع ةزكترملI ةيفرطلI طخلI مقاطبل ةبسنلاب تال|خدإ كل0تست يتل| ي مطقف IPv6 TCAM قطانم نوكت ،Nexus 9300 Series Switches .قاطنلا ةيداحأ تالاخدإلا TCAM قطانم يقاب كلهتست .ضرعلا ةجودزم
- تاهاجتأ نم لك يف مجحلا سفنب اهنيوكت متي ،VACL ةقطنم نيوكت متي امدنع •

ضفر متيس ،نيهاجتالا نم يأ يف ةقطنملا مجح ءاوتحإ رذعت اذإو .جورخلاو لوخدلI .نىوكتلl

ينامثو تياب 512 مجحب حئارش عبرأ ىلع يوتحت 9500 و 9300 Nexus ةلسلسلا تالوحم نم لك ىلع ،ةحاسملا لكو حئارشلا لك مادختسإ متي ،يضارتفا لكشب .تياب 256 مجحب حئارش 9500. ةلسلسلاو 9300 Nexus ةلسلس نيب فلتخم يضارتفالا صيصختلا نأ نم مغرلا

9500. Nexus لثم يضارتفالا صيصختلا سفن PQ9332 Nexus مدختسي :ةظحالم

9500 Nexus ةلسلسل TCAM صيصخت

:اي ضارتفا عيزوت TCAM اذه حاتفـم ي.قلتي Nexus 9500 sery لا

<#root>

Nexus9500#

**show system internal access-list globals**

slot 1

=======

 Atomic Update : ENABLED Default ACL : DENY Bank Chaining : DISABLED Fabric path DNL : DISABLED NS Buffer Profile: Mesh optimized Min Buffer Profile: all EOQ Class Stats: qos-group-0 NS MCQ3 Alias: qos-group-3 Ing PG Share: ENABLED

LOU Threshold Value : 5

----------------------------------------------------------------------

#### INSTANCE 0 TCAM Region Information: ----------------------------------------------------------------------

Ingress:

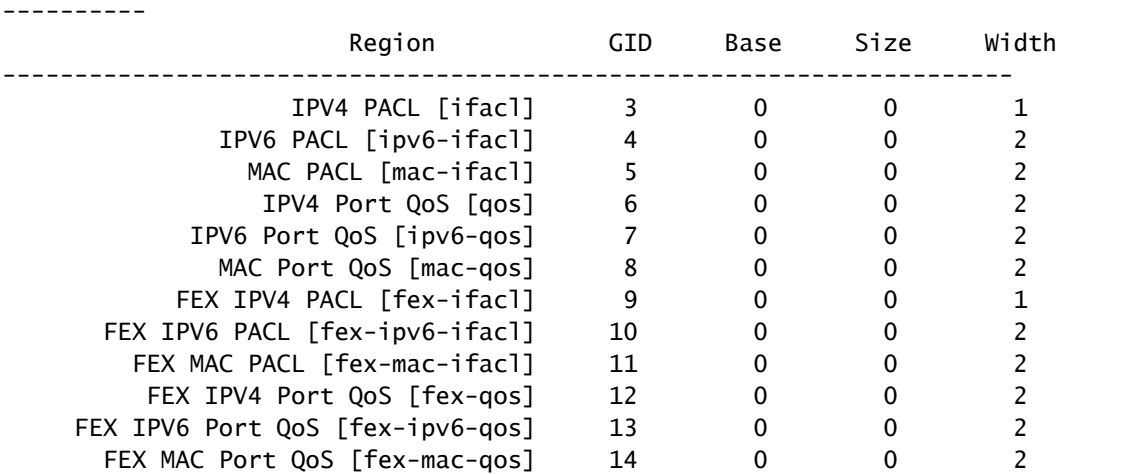

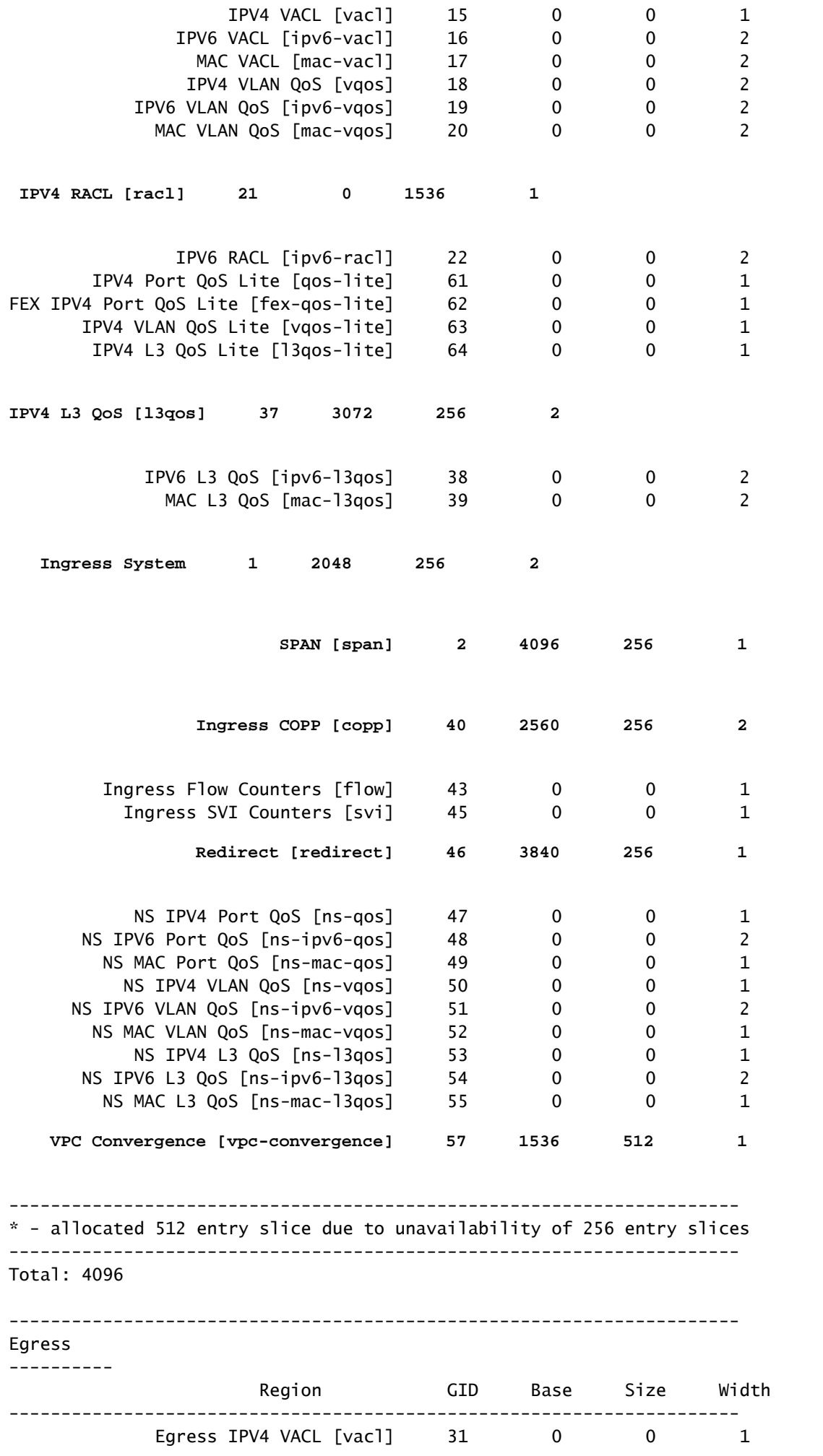

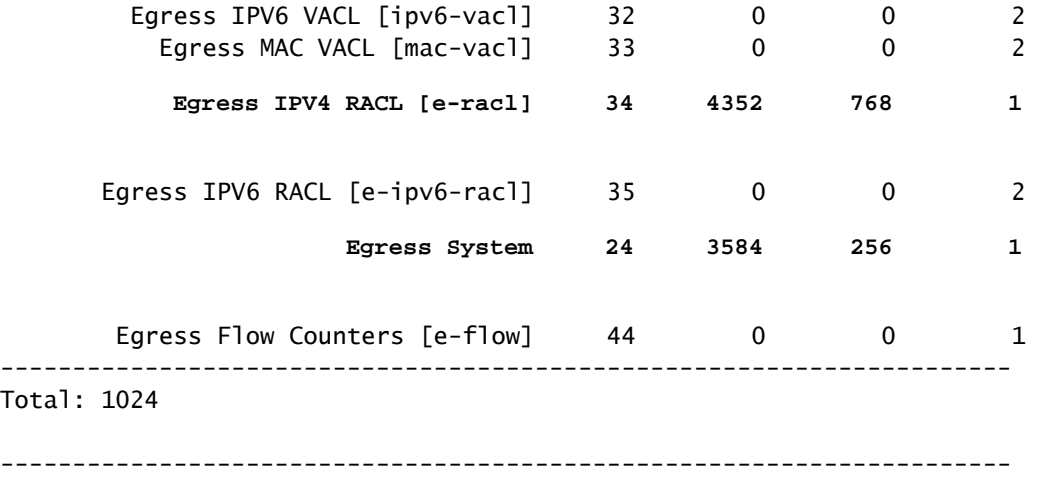

:لخدملل يلاتلا حضوم وه امك ةحيرشلا عيزوت

RACL :)512 (1 ةحيرشلا

RACL :)512 (2 ةحيرشلا

RACL :)512 (3 ةحيرشلا

(VPC (ةيضارتفالا رتويبمكلا ةزهجأ براقت :(512) 4 ةحيرشلا

3 ةقبطلا نم ةمدخلا ةدوج :(256) 5 ةحيرشلا

3 ةقبطلا نم ةمدخلا ةدوج :(256) 6 ةحيرشلا

نيتماعد نيب ةحسف :(256) 7 ةحيرشلا

هيجوتلا ةداعإ :(256) 8 ةحيرشلا

CoPP لخدم :(256) 9 ةحيرشلا

CoPP لخدم :(256) 10 ةحيرشلا

لوخدلا ماظن :(256) 11 ةحيرشلا

لوخدلا ماظن :(256) 12 ةحيرشلا

:لخدم مادختسال روصت عضو

# **Nexus 9500 Default TCAM Allocation**

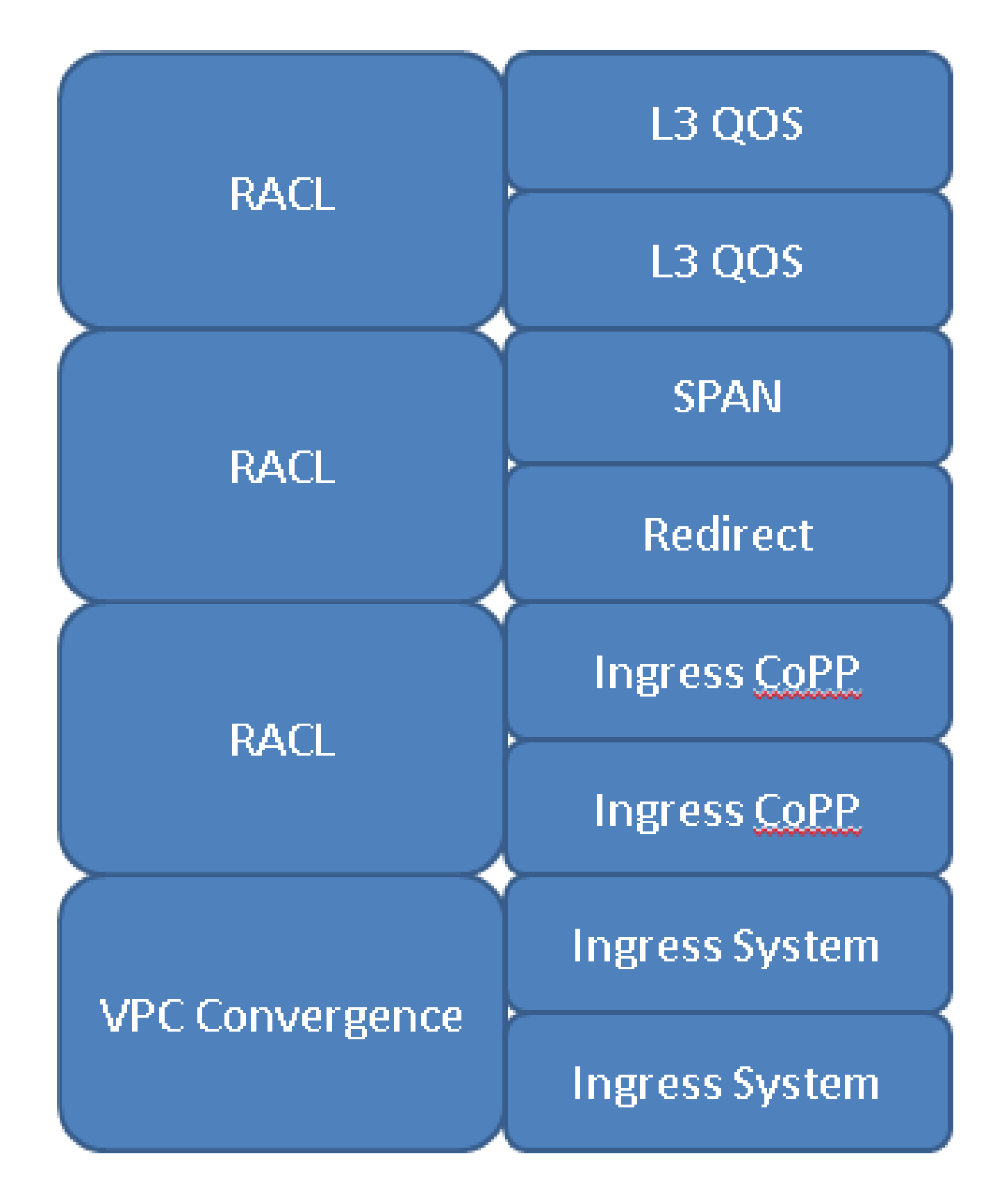

9300 Nexus ةلسلسل TCAM صيصخت

:ای ضارت ف اعیزوت TCAM اذه حات ف میقل تی Nexus 9300 sery ل

#### <#root>

#### Nexus9300#

**show system internal access-list globals**

```
slot 1
=======
     Atomic Update : ENABLED
     Default ACL : DENY
     Bank Chaining : DISABLED
     Fabric path DNL : DISABLED
     NS Buffer Profile: Burst optimized
     Min Buffer Profile: all
     EOQ Class Stats: qos-group-0
     NS MCQ3 Alias: qos-group-3
     Ing PG Share: ENABLED
     LOU Threshold Value : 5
----------------------------------------------------------------
         INSTANCE 0 TCAM Region Information:
----------------------------------------------------------------
Ingress:
----------
                Region GID Base Size Width
----------------------------------------------------------------
      IPV4 PACL [ifacl]( 1) 3 0 512 1
    IPV6 PACL [ipv6-ifacl]( 2) 4 0 0 2
    MAC PACL [mac-ifacl]( 3) 5 0 0 2
             IPV4 Port QoS [qos]( 4) 6 3072 256 2
    IPV6 Port QoS [ipv6-qos]( 5) 7 0 0 2
   MAC Port QoS [mac-qos]( 6) 8 0 0 2
    FEX IPV4 PACL [fex-ifacl]( 7) 9 0 0 1
    FEX IPV6 PACL [fex-ipv6-ifacl]( 8) 10 0 0 2
    FEX MAC PACL [fex-mac-ifacl]( 9) 11 0 0 2
    FEX IPV4 Port QoS [fex-qos]( 10) 12 0 0 2
    FEX IPV6 Port QoS [fex-ipv6-qos]( 11) 13 0 0 2
    FEX MAC Port QoS [fex-mac-qos]( 12) 14 0 0 2
               IPV4 VACL [vacl]( 13) 15 512 512 1
              IPV6 VACL [ipv6-vac]]( 14) 16 0 0 0 2<br>
MAC VACL [mac-vac]]( 15) 17 0 0 2<br>
IPV4 VLAN QoS [vqos]( 16) 18 0 0 2<br>
S VIAN OOS [inv6-vace]( 17) 10
    MAC VACL [mac-vacl]( 15) 17 0 0 2
    IPV4 VLAN QoS [vqos]( 16) 18 0 0 2
    IPV6 VLAN QoS [ipv6-vqos]( 17) 19 0 0 2
    MAC VLAN QoS [mac-vqos]( 18) 20 0 0 2
               IPV4 RACL [racl]( 19) 21 1024 512 1
```
![](_page_7_Picture_129.jpeg)

![](_page_8_Picture_78.jpeg)

نء عبارلا رادصإلل (PACL) ذف $\omega$ ملاب ةصاخلا لوصولا يف مكحتلا ةمئاق :(512) 1 ةحيرشلا (IP (تنرتنإلا لوكوتورب

VACL :)512 (2 ةحيرشلا

RACL :)512 (3 ةحيرشلا

هيجوتلا ةداعإ :(512) 4 ةحيرشلا

ذفنملاب (QoS) ةمدخلا ةدوج :(256) 5 ةحيرشلI

ذفنملاب (QoS) ةمدخلا ةدوج :(256) 6 ةحيرشلI

نيتماعد نيب ةحسف :(256) 7 ةحيرشلا

(VPC (ةيضارتفالا رتويبمكلا ةزهجأ براقت :(256) 8 ةحيرشلا

CoPP لخدم :(256) 9 ةحيرشلا

CoPP لخدم :(256) 10 ةحيرشلا

لوخدلا ماظن :(256) 11 ةحيرشلا

لوخدلا ماظن :(256) 12 ةحيرشلا

:لخدم مادختسال روصت عضو

## **Nexus 9300 Default TCAM Allocation**

![](_page_9_Figure_1.jpeg)

### نيوكتلا

ةداعإل نيوكت ةقطنم TCAM، مدختسأ رمألا **hardware access-list tcam region** 

ليمحت ةداعإ بجي ،ةدوصقملا ماجحألI ىلإ قطانملI رييءت درجمب .ةيفرطلI نيوكتلI ةدحو يف .زاهجلا

ويرانيس لاثم

جاتحت .هجو لضفأ ىلع كتاجايتحإ مئالتل TCAM ةحاسم صيصخت ديرتو 9300 Nexus كيدل لوصولا يف مكحتلا ةمئاق ىلإ ديزملا ةفاضإ كل حيتي اذهو .TCAM نم تياب 512 ريرحت ىلإ 4.IPv ل (PACL (ذفنملاب ةصاخلا

512 وأ (VACL (مداخلا ىلإ لوصولا يف مكحت ةمئاق 512 ىلإ جاتحت ال كنأ ررقت تنأف ،كلذ عمو ىتح امهنم ضعب ىلإ جاتحت نكلو ،(RACL (ةيساسألا ةينبلا ىلإ لوصولا يف مكحت ةمئاق يدؤي .RACL و VACL ةكبش ىلإ لوصولا يف مكحتلا مئاوق نم تياب 256 صيصخت مدع ررقت :رماوألا هذه رهظت امك 512 ةحاسم ريرحت ىلإ اذه

<#root>

Nexus9300(config)#

**hardware access-list tcam region vacl 256**

Warning: Please save config and reload the system for the configuration to take effect

Nexus9300(config)#

**hardware access-list tcam region racl 256**

Warning: Please save config and reload the system for the configuration to take effect

ةمزحل تياب 512 غلبت ةيفاضإ ةحاسم صيصخت ةلواحم كنكمي ،اناجم تياب 512 رفوت عم :جارخإل ااذه ىلء عالطال اكنكمي نكلو ،IPv4

<#root>

Nexus9300(config)#

**hardware access-list tcam region ifacl 1024**

ERROR: Aggregate TCAM region configuration exceeded the available Ingress TCAM slices. Please re-configure.

،اهنم 256 بحس مت يتلا ،RACL و VACL نم لك ةحاسم نإف ،تياب 512 ريرحت نم مغرلا ىلعو اهنكلو ،ةقباسلا رماوألل ةحاسملا صيصخت ءاغلإ مت ،وحنلا اذه ىلع .ةعطق 512 مجحب تناك ةصاخلا لوصولا يف مكحتلا ةمئاق مجح ةدايزل .حئارش يأ صيصخت ءاغلإب مقت مل دح ىلع ةحاسمو ةحيرش رفوت ةدحاو ةزيم نم تياب 512 ذخأ كمزلي 1024، ىلإ 4IPv لوكوتوربب :ءاوس

#### <#root>

```
Nexus9300(config)#
hardware access-list tcam region vacl 512
Warning: Please save config and reload the system for the configuration to take effect
Nexus9300(config)#
hardware access-list tcam region racl 0
Warning: Please save config and reload the system for the configuration to take effect
Nexus9300(config)#
hardware access-list tcam region ifacl 1024
```
Warning: Please save config and reload the system for the configuration to take effect

### ققحتلا رماوأ

- **show hardware access-list tcam region** ققحتلا نم نيوكت جماربلا يلاحلا
- ىلاحلا ةزەجألا نيوكت نم ققحتلل show system internal access-list globals l
- **show system internal access-list input entries detail** ضرع مئاوق مكحتلا يف لوصولا) ACL) ةددحملا ليثم لكل اهنيوكت مت يتلا
- مت TCAM ققطـنم لـكل يـلـاحلI مادختسالI راهظإ show hardware access-list resource utilization اەنىوكت
- يتJ (ACL) (لوصولا يف مكحتلا ةمئاق تالاخدإ ددع راهظإ show hardware access-list resource entries ليثم لكل اهنيوكت مت

## لولحلاو ءاطخألا

:TCAM نيوكت ءانثأ اهتيؤر متي يتلا ةعئاشلا ءاطخألا يه هذه

ERROR: Aggregate TCAM region configuration exceeded the available Ingress TCAM slices. Please re-configure.

،k4 دحب قلعتي اميف TCAM ةحاسم نم ةحيحص ةيمك نيوكت لواحت امدنع أطخلا اذه ثدحي .حاتملا نم رثكأ حئارش كلهتسي كب صاخلا صيصختلا نكلو

.حئارشلا ريرحت لجأ نم ماعلا TCAM ميمصت ةعجارم وه أطخلا اذهل ديحولا لحلا

بلطتت اهنأ ثيح ،ةديدج ضرعلا ةجودزم ةزيم نيوكت لواحت امدنع اعويش رثكأ أطخ اذه .512 وأ 256 نء ل0قألI ىلء نيتحيرش

ERROR: Aggregate TCAM region configuration exceeded the available Ingress TCAM space. Please re-configure.

زواجتت ال ثيحب ةصصرخملا ةحاسملا نيوكت ةداعإ وه لحلا نإف ،ةحيرشلا أطخ عم ل|حلا وه امكو مت دق TCAM حئارش ةفاك نوكت امدنع طقف هذه أطخلا ةلاسر رهظت .يلامجإلا دحلا . ربكأ ةحاسم صيصخت لواحتو لعفلاب اهصيصخت

ERROR: TCAM regions with size more than 256, ... have size in multiple of 512 entries

ددع نيب عمجت ةقيرطب 256 نع ديزت يتلا TCAM ماجحأ جمد نكمي ال ،ةزهجألا دويقل ارظن TCAM ةقطنم نيوكت دنع ،ببسلا اذهل .اعاطق 512 غلبت ةعومجمو اعاطق 256 غلبي يدرف 512. تافعاضم ةديحولا ةحلاصلا ماجحألا نوكت 512، نم ربكأ

### ميمصتلا تاهيجوتو دويق

.لماك لكشب ةنيعملا مادختسالا ةلاح ىلع كل لضفألا رايتخإ دمتعي .ةدودحم TCAM ةحاسم ديرت نيأ ررقت نأ جاتحت كلذل ،لعفلاب TCAM ةحاسم لك صيصخت متي ،يضارتفا لكشب .رخآ ناكم يف صيصختلا لجأ نم TCAM ةحاسم صيصخت

- مجحب ةرفوتملا ينامثلا حئارشلا نم عبرا صيصخت ءاغلا نكمي ال ،لوخدلا ةلاح يف $\sim$  256 (المتيني مي من 256 ).
- ليزي وه ،اذه نم تنأ ريعتسي نإ .نيتماعد نيب ةحسفب ةحيرش 256 دحاو تلمعتسا نأ يصوي ال) امامت ةمس Packet-tracer و نيتماعد نيب ةحسفلI لمءتسي نأ ةردقلI .(ىرحتي ضارغأل فشكتسي نأ ليزي
- 9500 و Nexus 9300 ةيس|سال| ةمظنال| ىلع vPC ل 512 وا 256 مڃح ةحيرش مادختسإ متي vPC ةينقت مادختسإ ةيناكمإ ةلازإ ىلإ صيصختلا ةداعإ يدؤت .يلاوتلا ىلع
- Nexus ةيساسالI ةمظنالI ىلع ەيجوتلI ةداعإل 256 وا 512 مڃح ةحيرش مادختسإ متي 4،DHCPv مادختسإ ىلع ةردقلا ليزي هنإف ،اذه نم تضرتقا اذإ .يلاوتلا ىلع 9500 و 9300 DHCPv6، وأ BFD.
- ،ةدحاو TCAM ةزيمل 50٪ نم رثكأ مدختست تنك اذإو ،ةيرذلا تاثيدحتلا نيكمت مت اذإ .ةحاسملا صقن ببسب (ACL) لوصولI يف مكحت ةمئاق يأ نم طخ ةلازإ كنكمي نلف
- ةيمستJI ةددعتم تاهجاو ىلع قبطملI ةمدخلI ةدوج جەن كراشي ال ،يضارتفا لكشب • ةساىس سف $\omega$ ل ةيمستلا ةكراشمل .يضارتفا لكشب تايئاصحإلى نيكمتل ارظن ةمدخلا ةدوج جهن نيوكت بجي ،ةددعتم تاهجاو ىلع اهقي بطت متي يتلا ةمدخلا ةدوج :يلاتلا لاثملا حضوي امك ةلاح ال رايخ مادختساب <#root>

```
 (config-if)#
```
**service-policy type qos input my-policy no-stats**

،ةيساسألا تارادصإلا عم .انكمم كلذ ناك امثيح ،تازيملا نم يساسألا رادصإلا مدختسأ •ةزيء نوكت نأ يف بٻستي اذه .ةزيملI هذهل TCAM ةحاسم فصن لوحملI مدختسي

.دحاو ضرع جودزملا ضرعلا

موقت اهنكلو ،ةفل|خملا يطرشلا تايئاصحإ بقعت ىلع ظفاحت ال ةزيملا نأ يه ةفالكتل| رفوي هنأل لضفألا رايخلا وه اذه نوكي ام ةداعو .فلاخملا يطرشلا تايئاصحإ بقعتب طقف .TCAM ةحاسم

- هذهو .CoPP TCAM و ل0خدل| م|ظنل يض|رتف|ل| رادقمل| لـيلقت نيمدختسملل نكمي ال .اهضيفخت نكمي الو ةميقللل ىندأل| دحل| دنع لءفال|ب يه ميقل|
- .ضرعلا ةجودزم ةمدخلا ةدوج تازيمم عيمج •
- .ةموعدم ريغ SVI ةسايس تاططخم •

### ةلص تاذ تامولعم

- [TCAM 9000 Nexus شوقن نيوكت ليلد](/content/en/us/td/docs/switches/datacenter/nexus9000/sw/6-x/qos/configuration/guide/b_Cisco_Nexus_9000_Series_NX-OS_Quality_of_Service_Configuration_Guide/b_Cisco_Nexus_9000_Series_NX-OS_Quality_of_Service_Configuration_Guide_chapter_0100.html) •
- [قطانم Nexus 9000 ACL TCAM](/content/en/us/td/docs/switches/datacenter/nexus9000/sw/6-x/security/configuration/guide/b_Cisco_Nexus_9000_Series_NX-OS_Security_Configuration_Guide/b_Cisco_Nexus_9000_Series_NX-OS_Security_Configuration_Guide_chapter_01010.html#concept_846AE66E9B2C4E0EAA3E54FBE51C4A87)
- [Cisco نم تاليزنتلاو ينفلا معدلا](https://www.cisco.com/c/ar_ae/support/index.html?referring_site=bodynav) •

ةمجرتلا هذه لوح

ةيل المادة الله من الناساب دنت ساب دنت مادينين تان تون تان ال ملابات أولان أعيمته من معت $\cup$  معدد عامل من من ميدة تاريما $\cup$ والم ميدين في عيمرية أن على مي امك ققيقا الأفال المعان المعالم في الأقال في الأفاق التي توكير المالم الما Cisco يلخت .فرتحم مجرتم اهمدقي يتلا ةيفارتحالا ةمجرتلا عم لاحلا وه ىل| اًمئاد عوجرلاب يصوُتو تامجرتلl مذه ققد نع امتيلوئسم Systems ارامستناء انالانهاني إنهاني للسابلة طربة متوقيا.